# IMPLEMENTATION OF E-GOVERNANCE IN AREAS OF OPERATION

 **1. Administration**

- **2. Finance and Accounts**
- **3. Student Admission and Support**
- **4. Examination**

Administration

# Finance and Accounts

**TALLY**

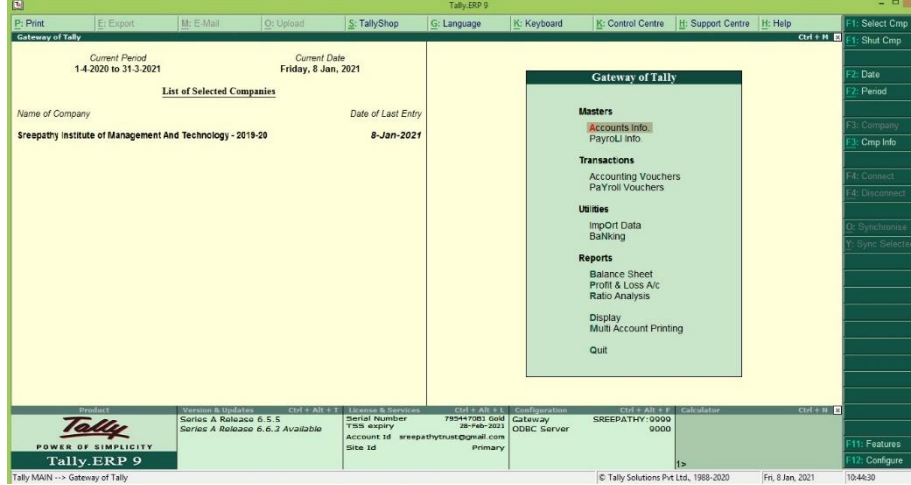

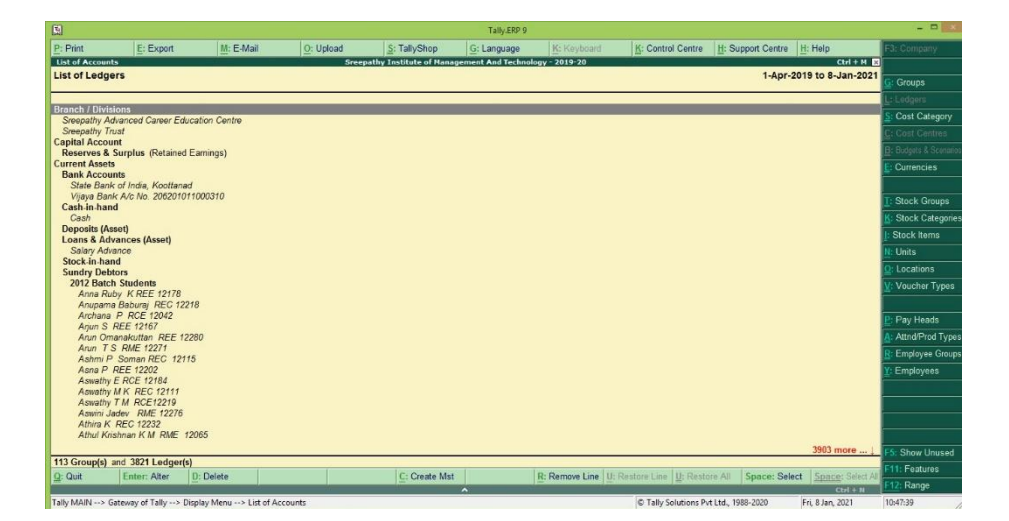

Taly ESP 1999<br>Philip Espart Little Little District De Little State State Little Esparant Little Control Centre Little Control<br>Under Group : Indirect Expenses : Country Control Centre Control Centre Little Control Centre L **Home Control Control Control Control Control Control Control Control Control Control Control Control Control Control Control Control Control Control Control Control Control Control Control Control Control Control Control** New Parent Opening Balance Dr/Cr Under **Indirect Expenses**<br>
Indirect Expenses<br>
Indirect Expenses<br>
Indirect Expenses<br>
Indirect Expenses<br>
Indirect Expenses<br>
Indirect Expenses<br>
Indirect Expenses<br>
Indirect Expenses<br>
Indirect Expenses  $\frac{1}{2}$ era Os Skip Names<br>Skip Parent Cost Cate Employee Gr  $12$  more. A: Accept **Marchael AS Accept** Just Delete .<br>Tally MAIN --> Gateway of Tally --> Accounts info. --> Ledgers --> Multi Ledger Alteration Ctri<br>**Fri, 8 Jan, 202** Tally Solutions Pvt Ltd., 1988-2020 59:29

# Student Admission and Support

# **ADD NEW STUDENTS (ADMIN)**

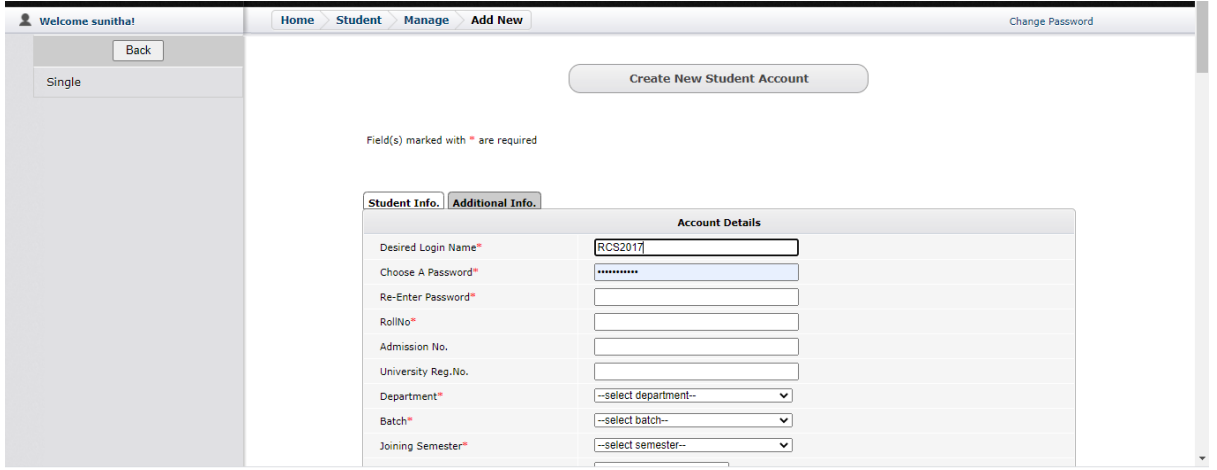

## **LINWAYS - MAIN LOGIN PAGE**

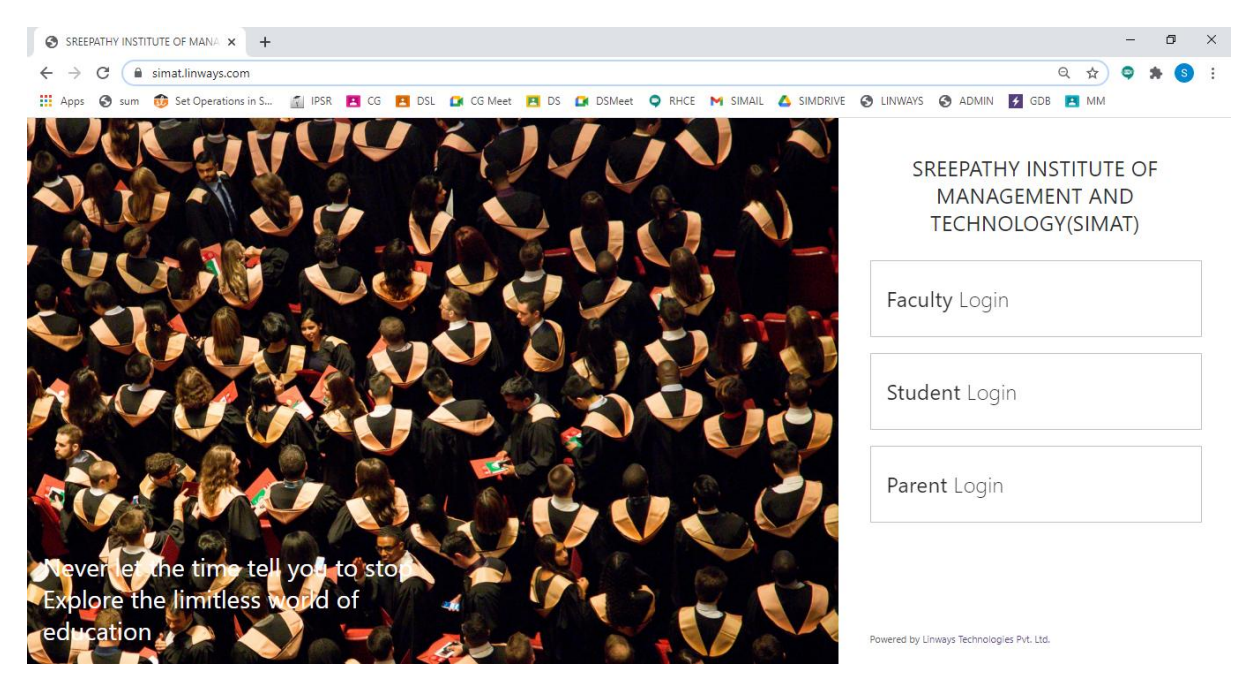

#### **FACULTY LOGIN**

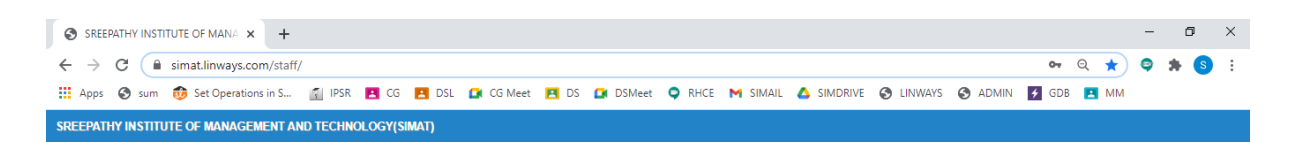

Linways AMS - Convenience and the ability to learn at any place and any time.

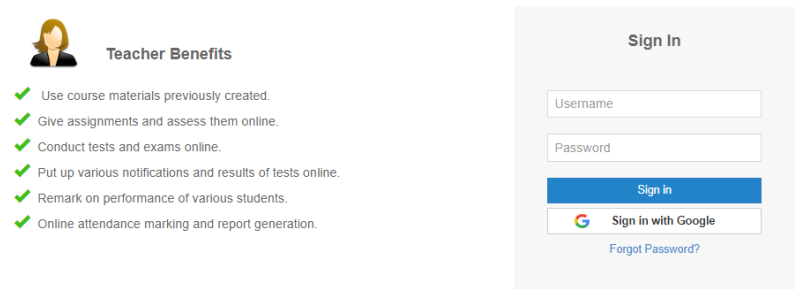

This web application is best viewed using FireFox 3, Safari 3, Chrome 3 or its higher versions.

Powered by Linways Technologies Pvt. Ltd.

#### **STUDENT LOGIN**

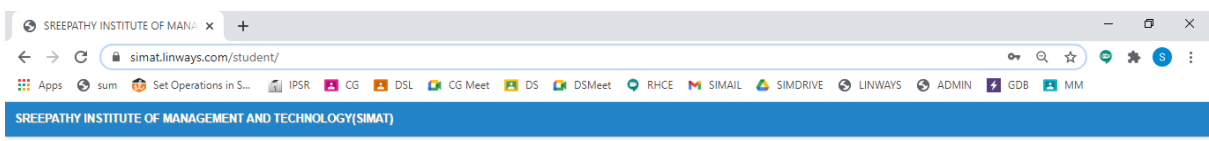

Linways AMS - Convenience and the ability to learn at any place and any time.

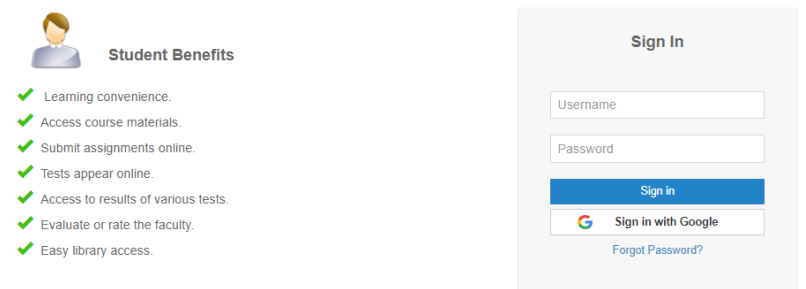

This web application is best viewed using FireFox 3, Safari 3, Chrome 3 or its higher versions.

Powered by Linways Technologies Pvt. Ltd.

Product Version : 3.4.0 PROFESSK

Product Version : 3.4.0 PROFESSIONA

#### **PARENT LOGIN**

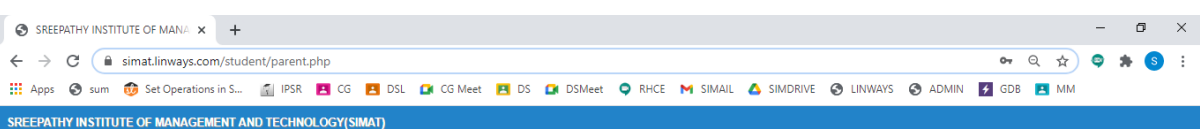

Linways AMS - Convenience and the ability to learn at any place and any time.

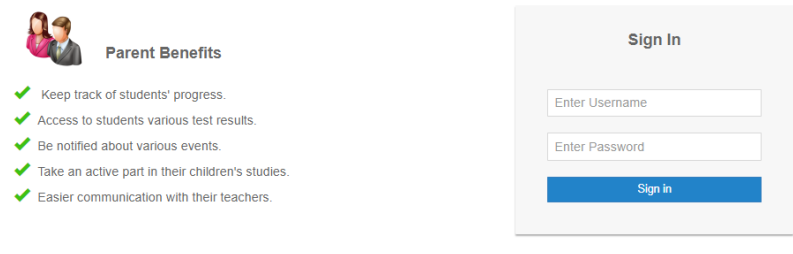

This web application is best viewed using FireFox 3, Safari 3, Chrome 3 or its higher versions.

Product Version :3.4.0 PROFESSIONAL

Powered by Linways Technologies Pvt. Ltd.

## **FACULTY LOGIN OPTIONS**

## **Faculty Home Page**

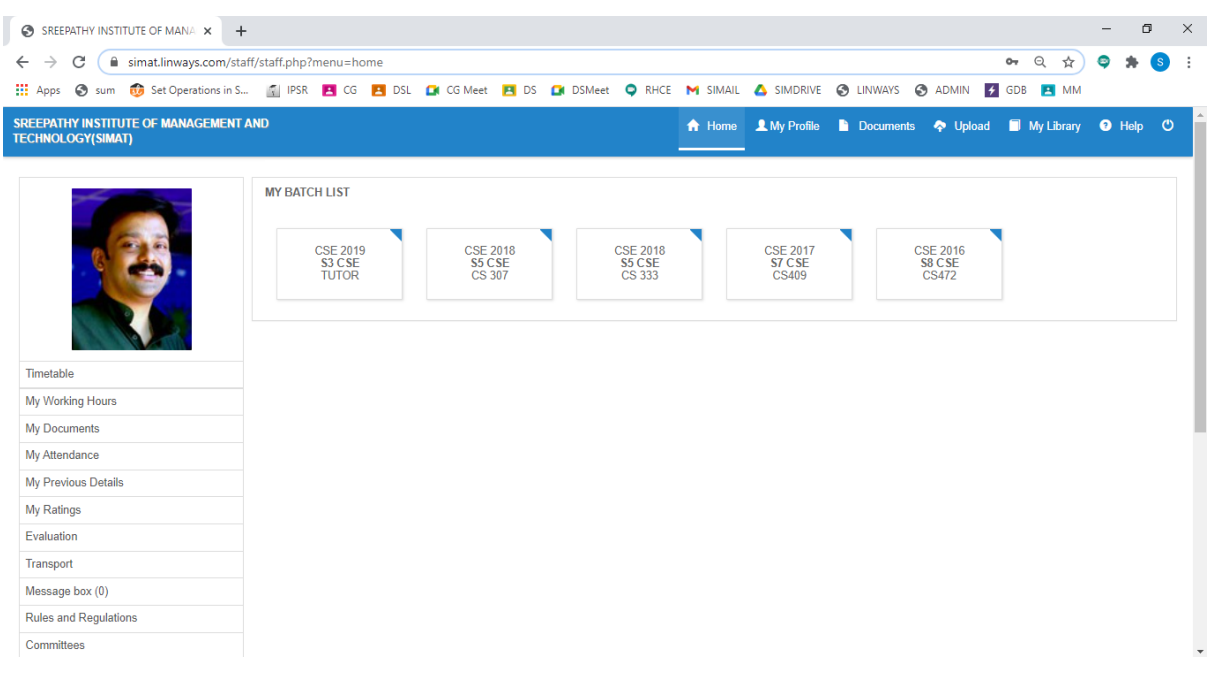

### **Timetable View Of Faculty**

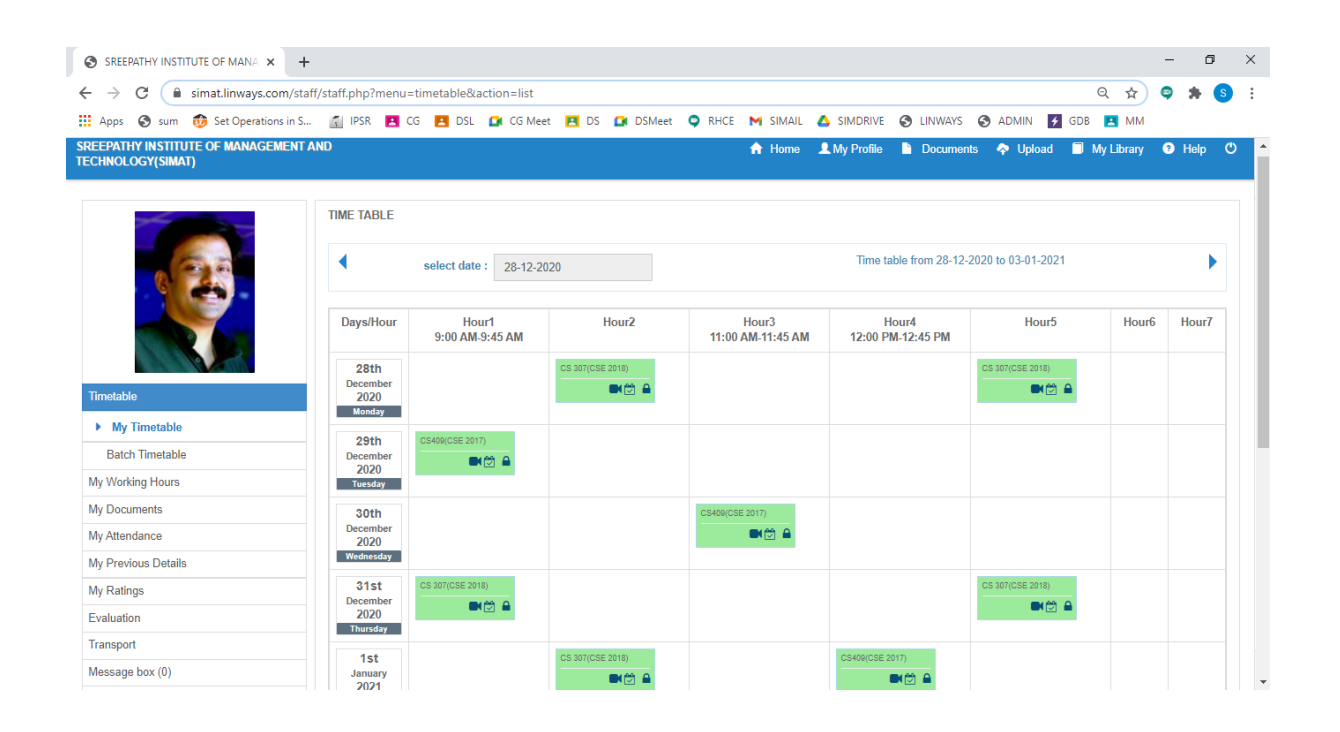

## **Attendance Marking Option**

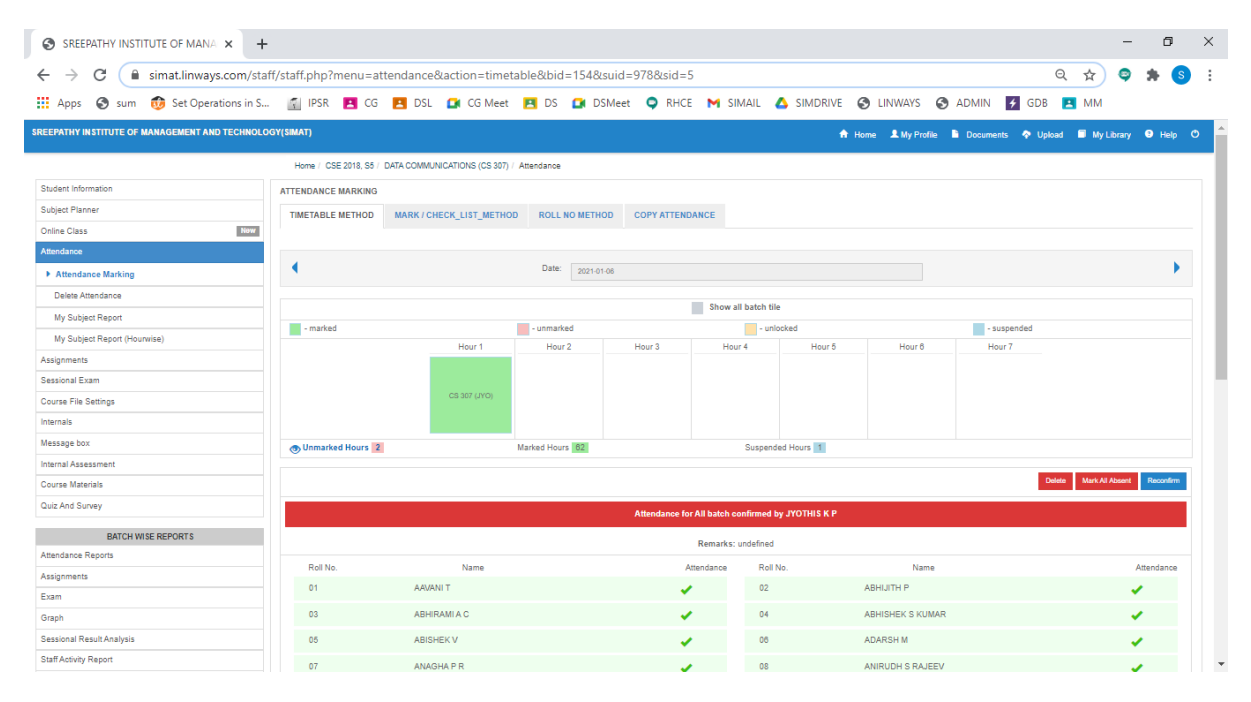

**Four methods to mark attendance:**

- **1. Time Table Method**
- **2. Mark / Check list method**
- **3. Roll Number Method**

## **4. Copy Attendance**

## **Sessional Exam Mark Entry**

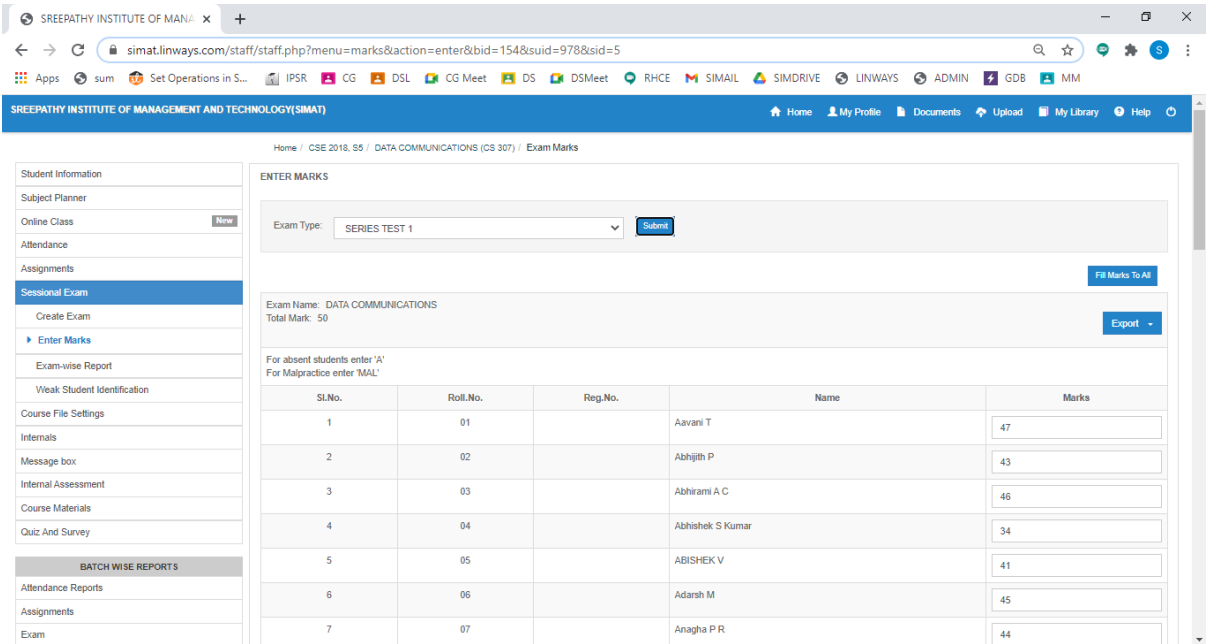

# **Assignment**

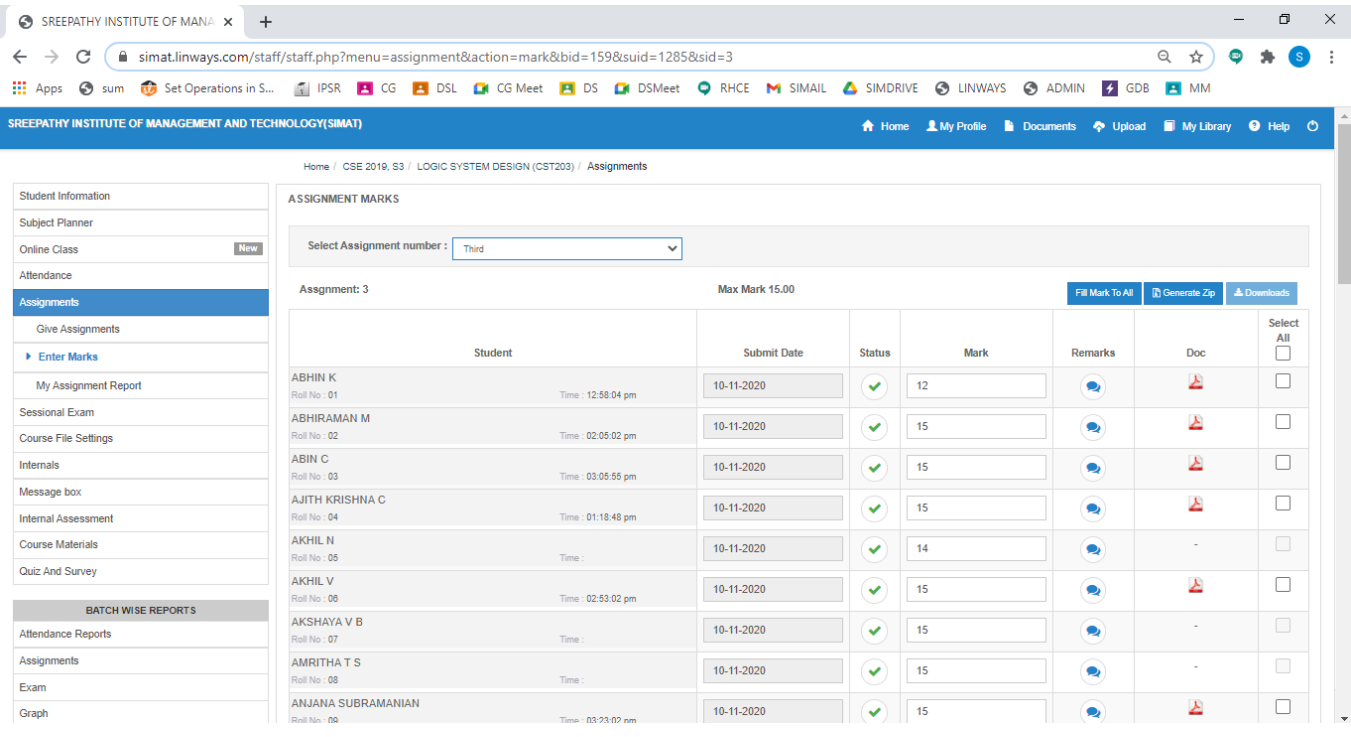

## **Subject Planner**

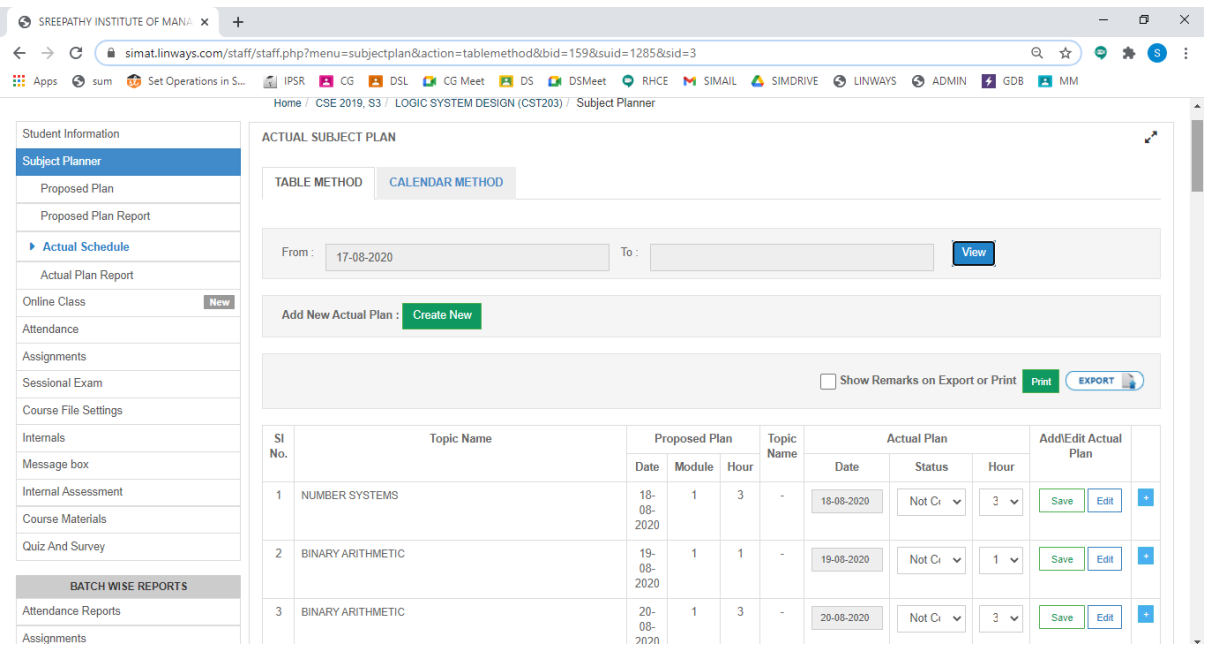

# **Course Material Uploading**

Course materials tab on the left panel > Upload Course-wares

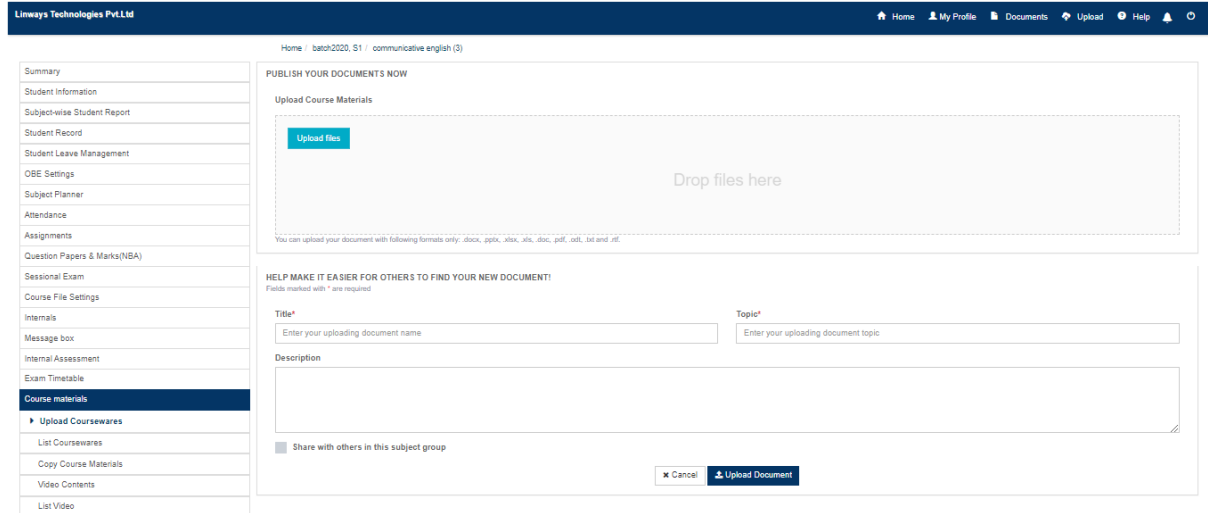

## **Faculty Ratings**

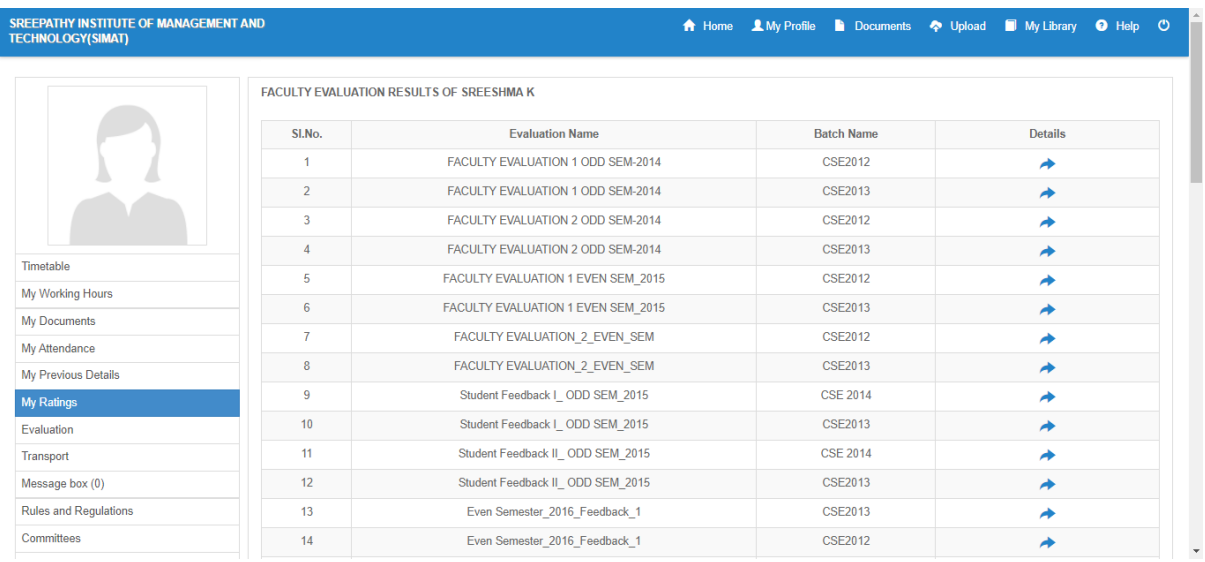

# **STUDENT LOGIN OPTIONS**

Student side login page has multiple options to view attendance reports, exam marks, assignments marks etc,.

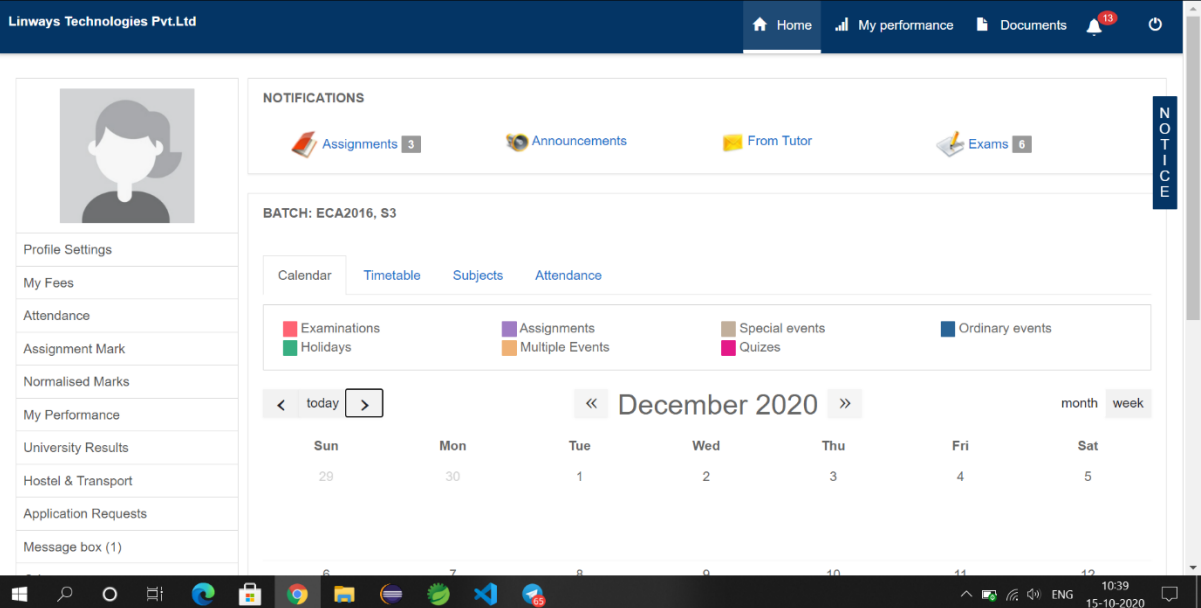

## **ATTENDANCE**

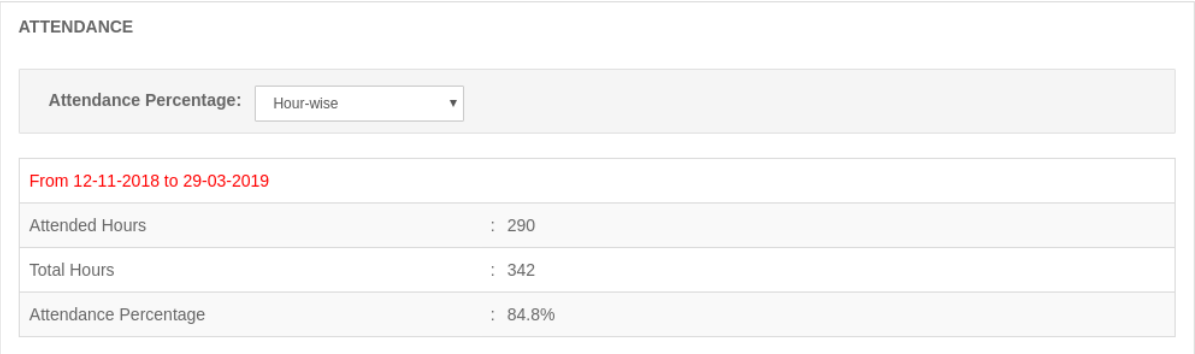

## ASSIGNMENT

Profile Settings

Assignment Mark

Normalised Marks

My Performance

University Results Hostel & Transport **Application Requests** Message box (5)

My Fees Attendance

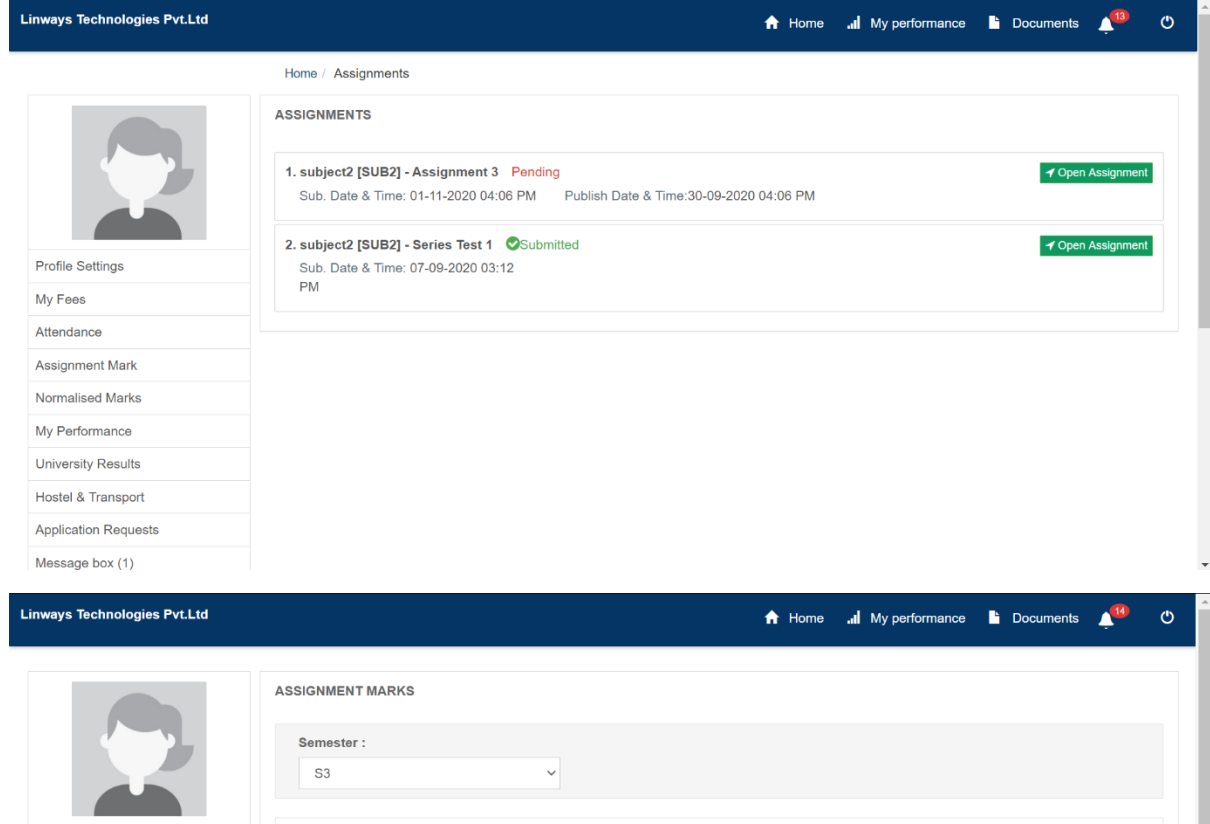

Assignment 1 **Mark Max. Marks** Subject SUB2-subject2  $\overline{\mathbf{8}}$  $10.00$ Assignment 2 **Max. Marks** Subject **Mark** SUB2-subject2 Mark not published  $20.00$ 

L

## PERFORMANCE

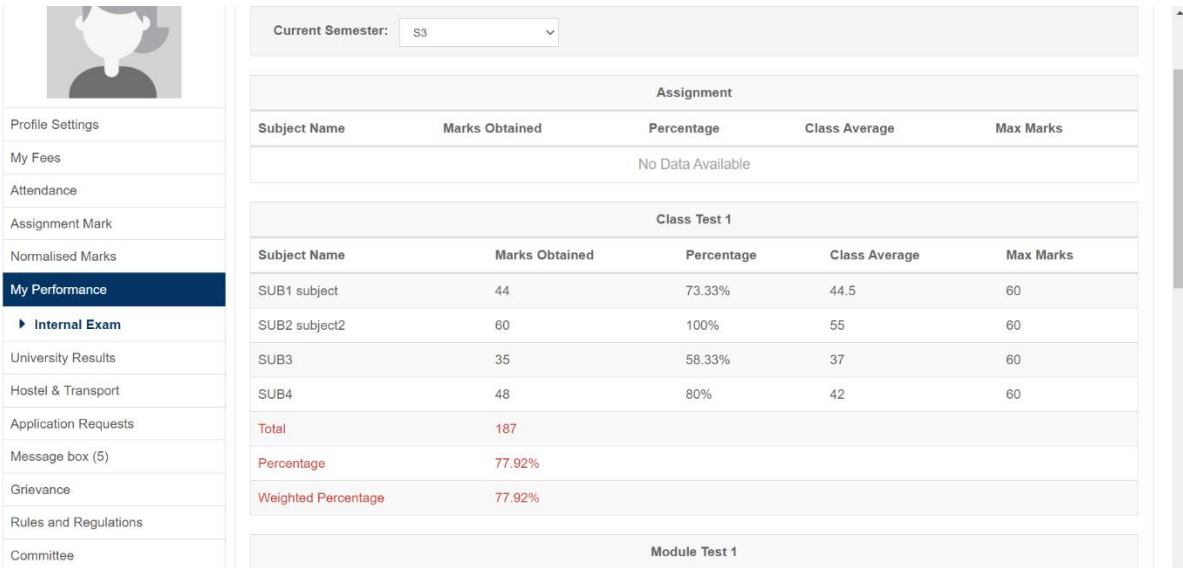

## **GRIEVANCE/ MESSAGES**

## This option helps to Send messages and View sent messages.

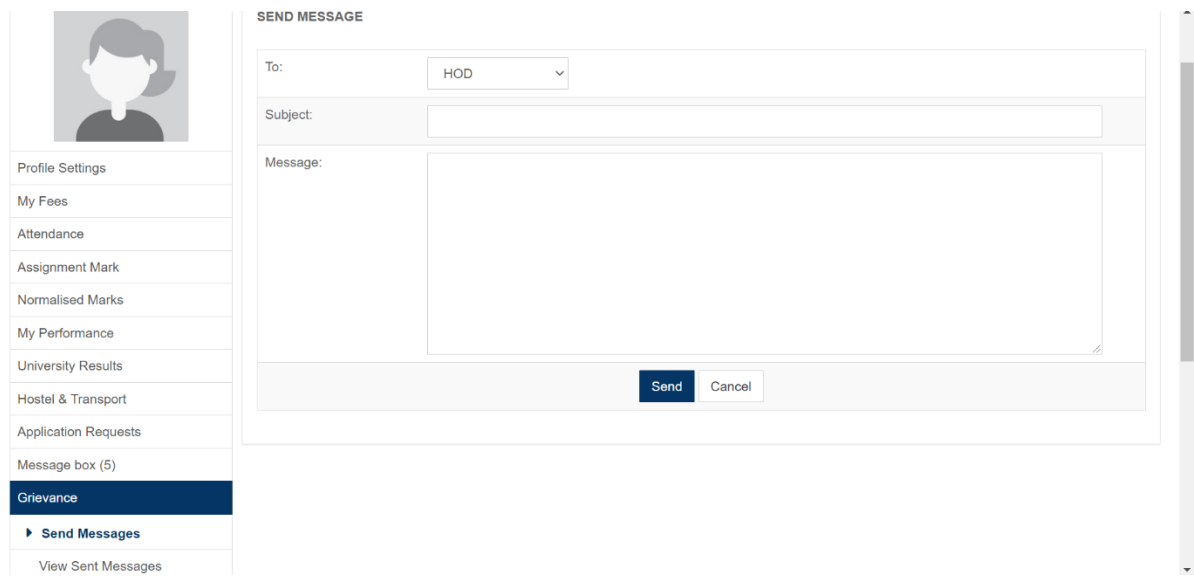

#### **FACULTY EVALUATION**

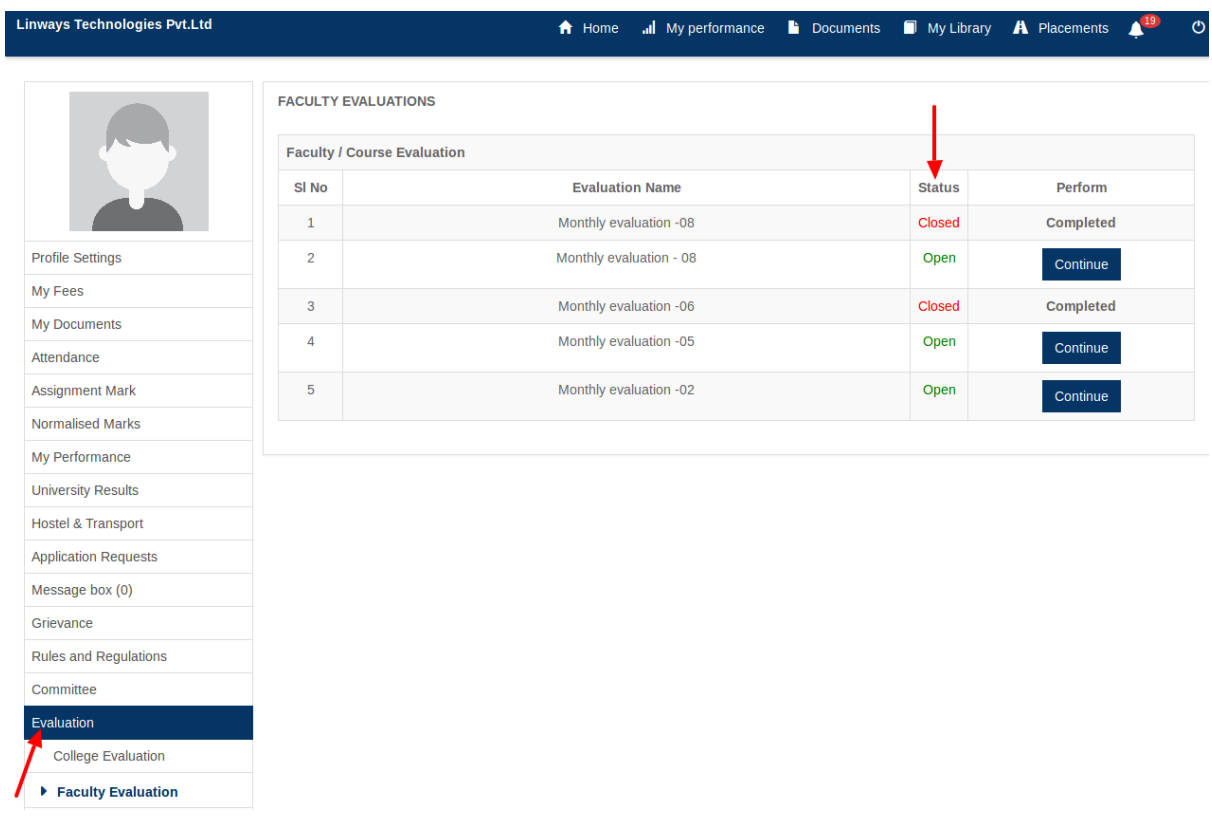

## ONLINE CLASS

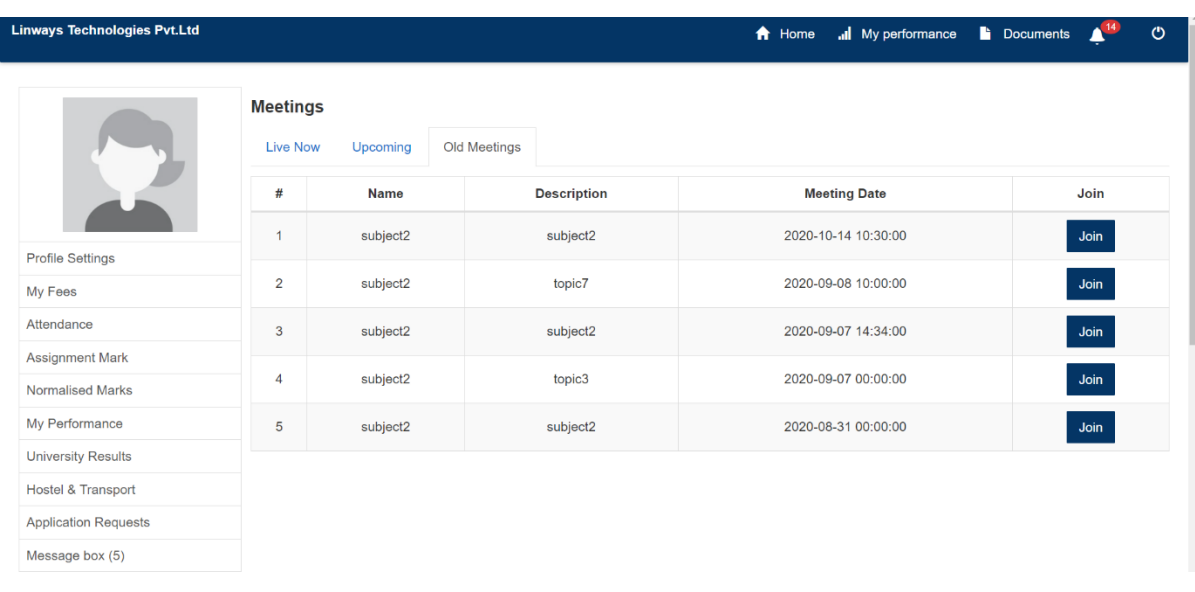

#### **EXAMINATION**

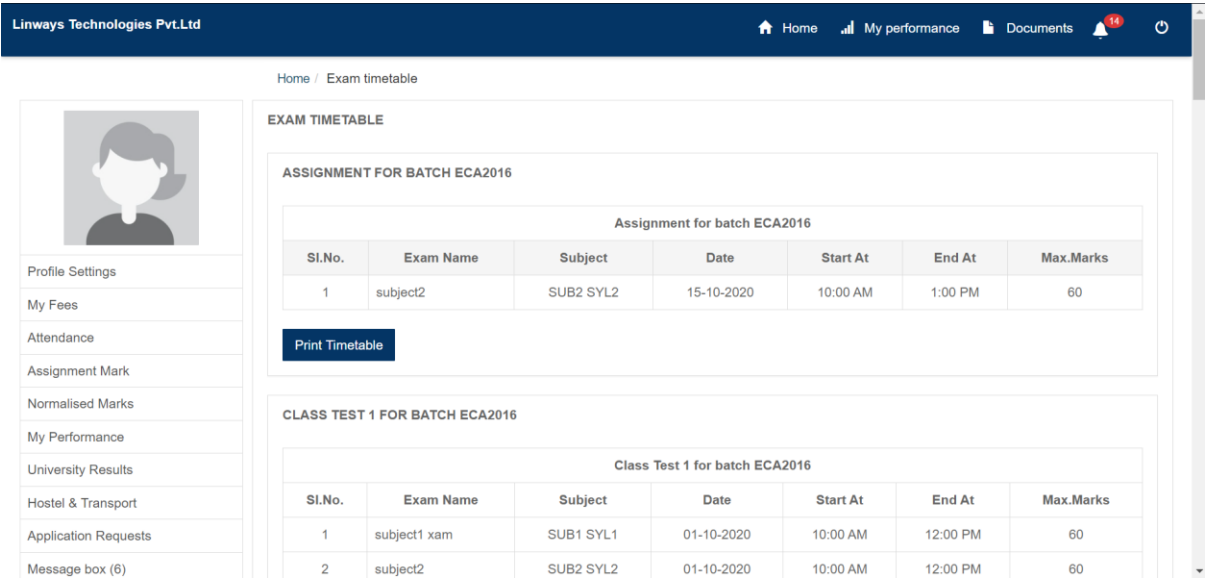

## **COURSE MATERIALS**

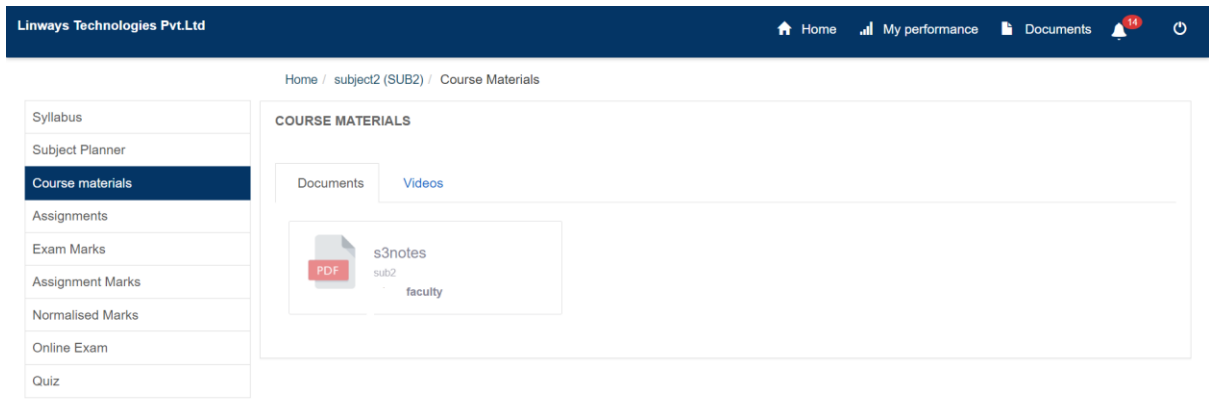

**Example 20 Powered by Linways Technologies Pvt. Ltd.** 

**LIBRARY**

.<br>Product Version :3.3.0 ENTERPRISE<br>Product Version :3.3.0 ENTERPRISE

**STUDENT TRANSACTION**

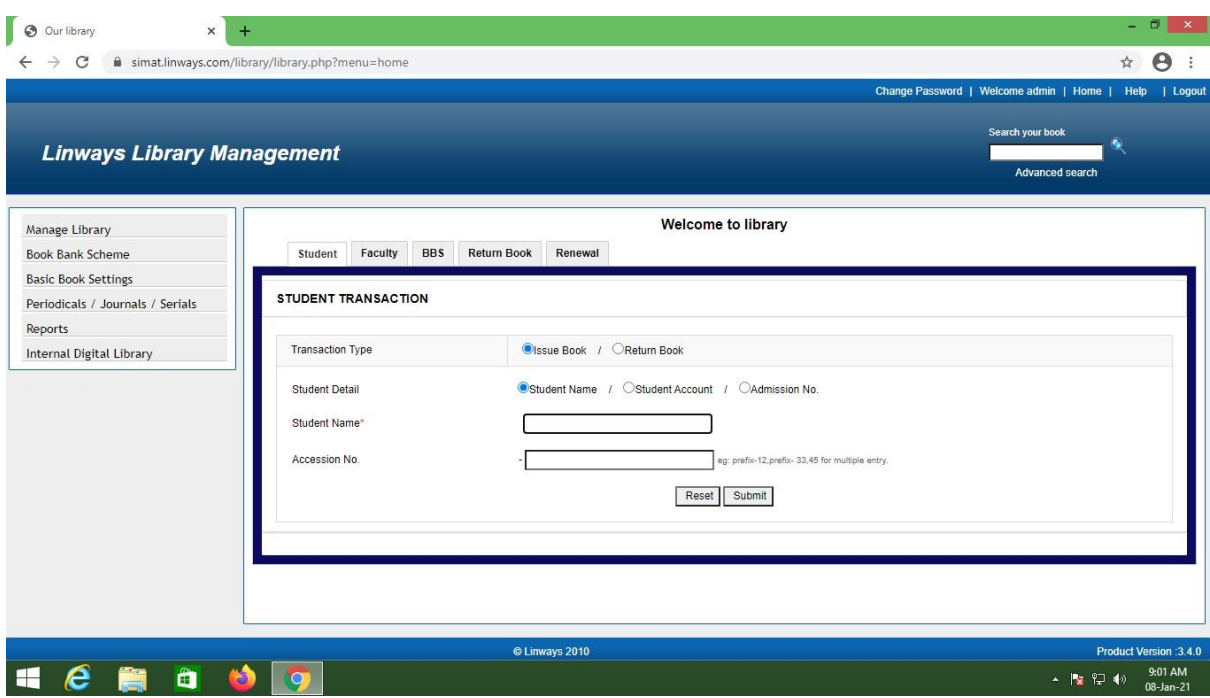

### **BOOK BANK TRANSACTION**

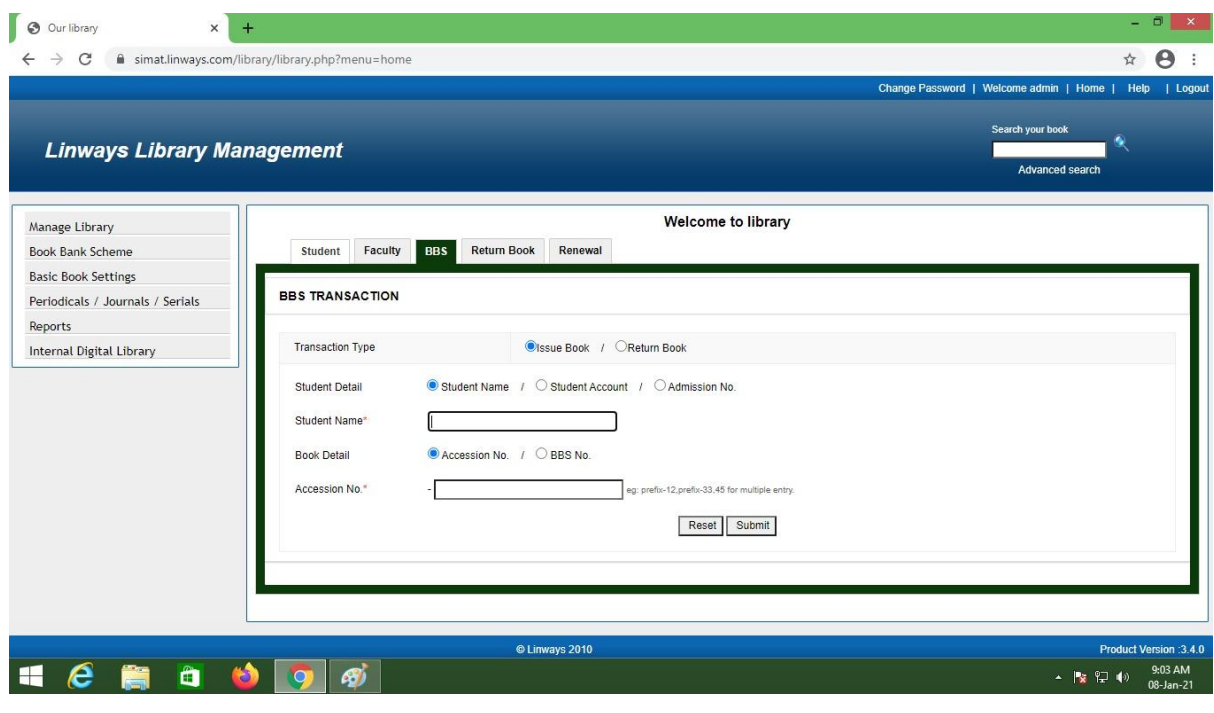

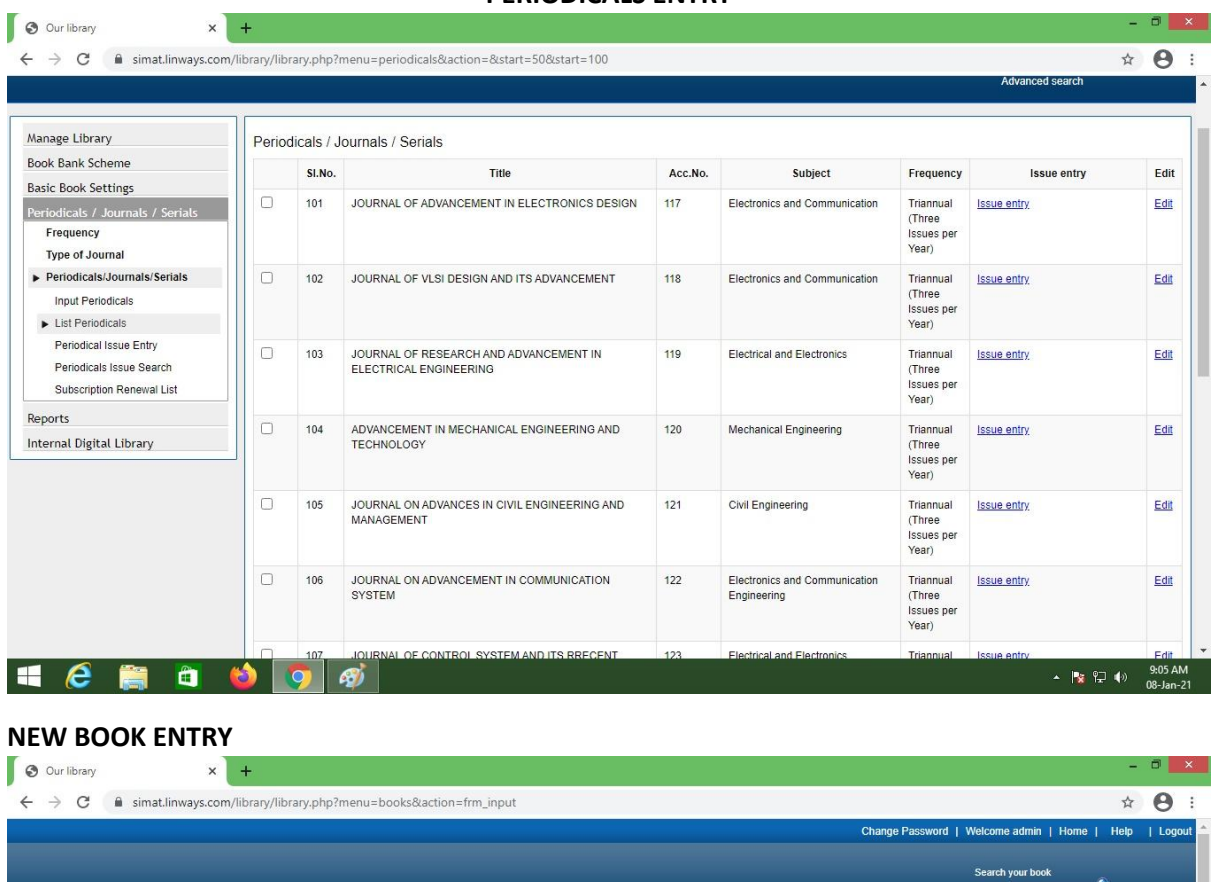

#### **PERIODICALS ENTRY**

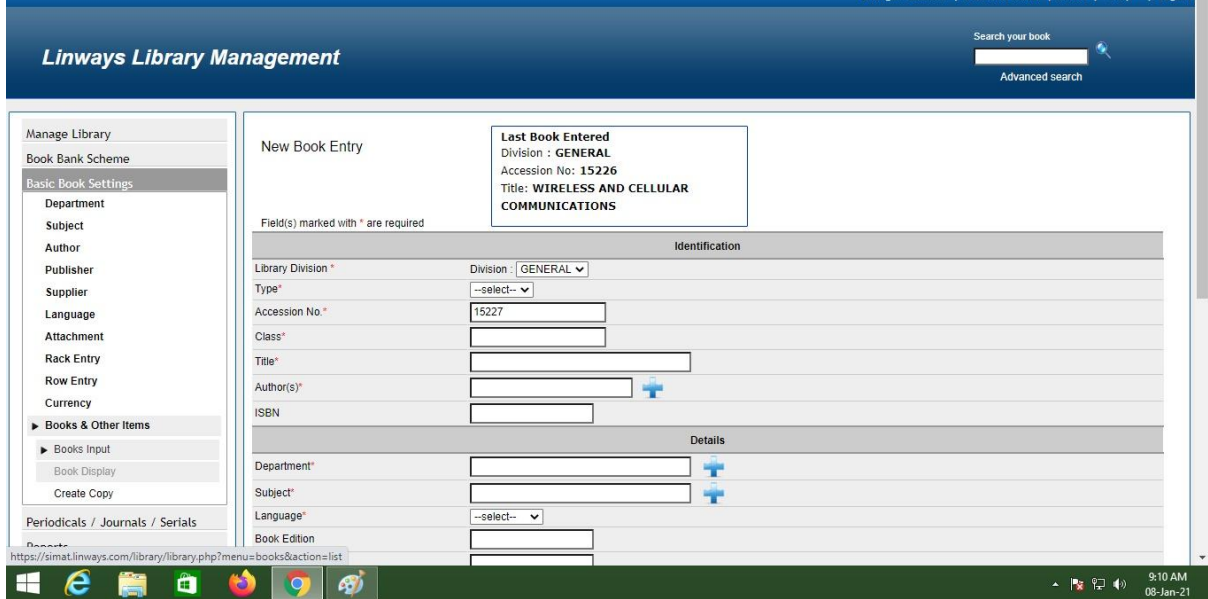

**FACULTY TRANSACTION**

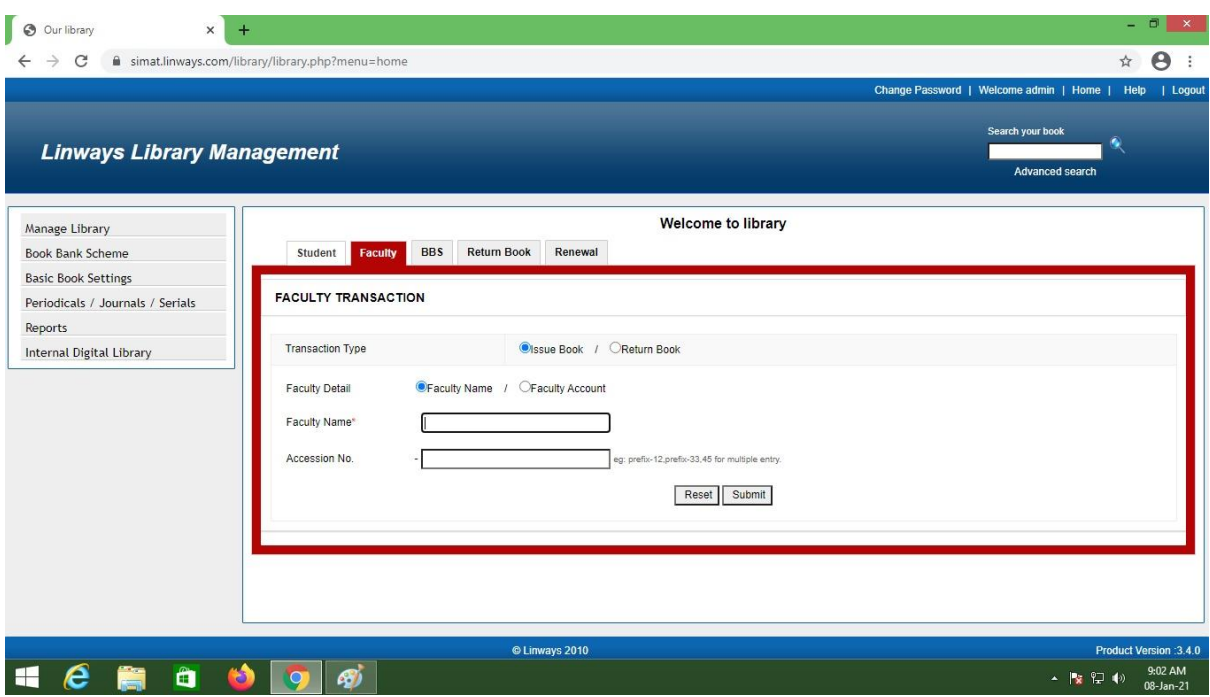

#### **ISSUE REGISTER REPORT**

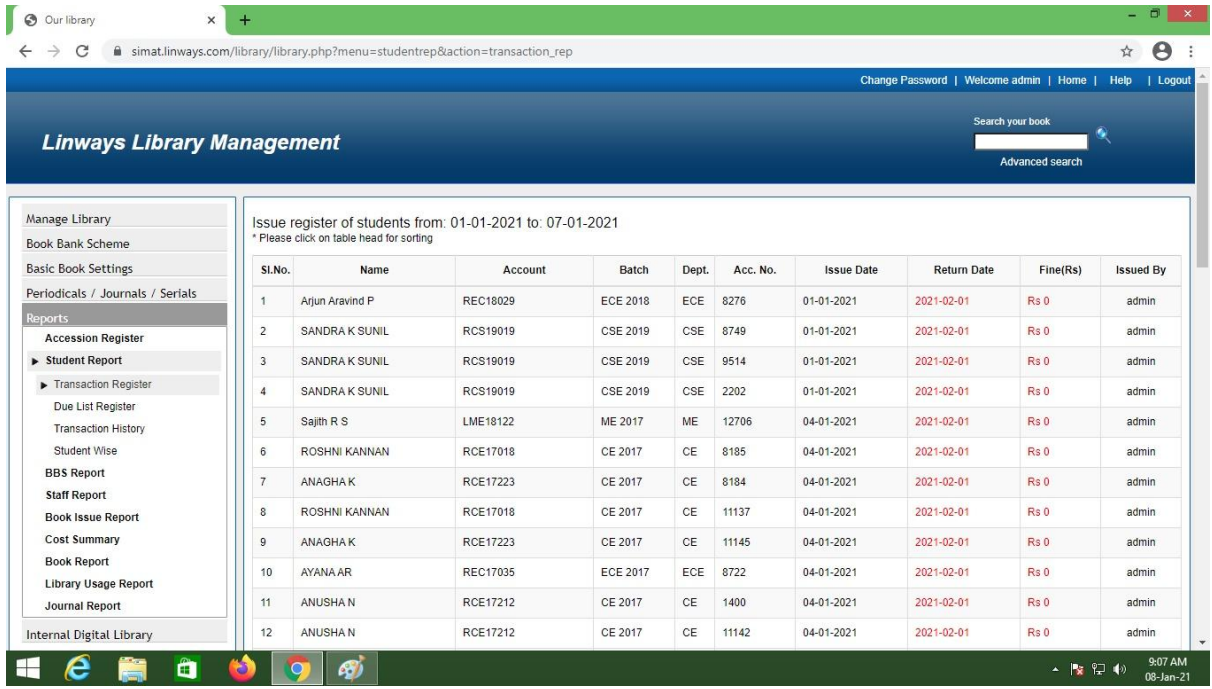

# Examination

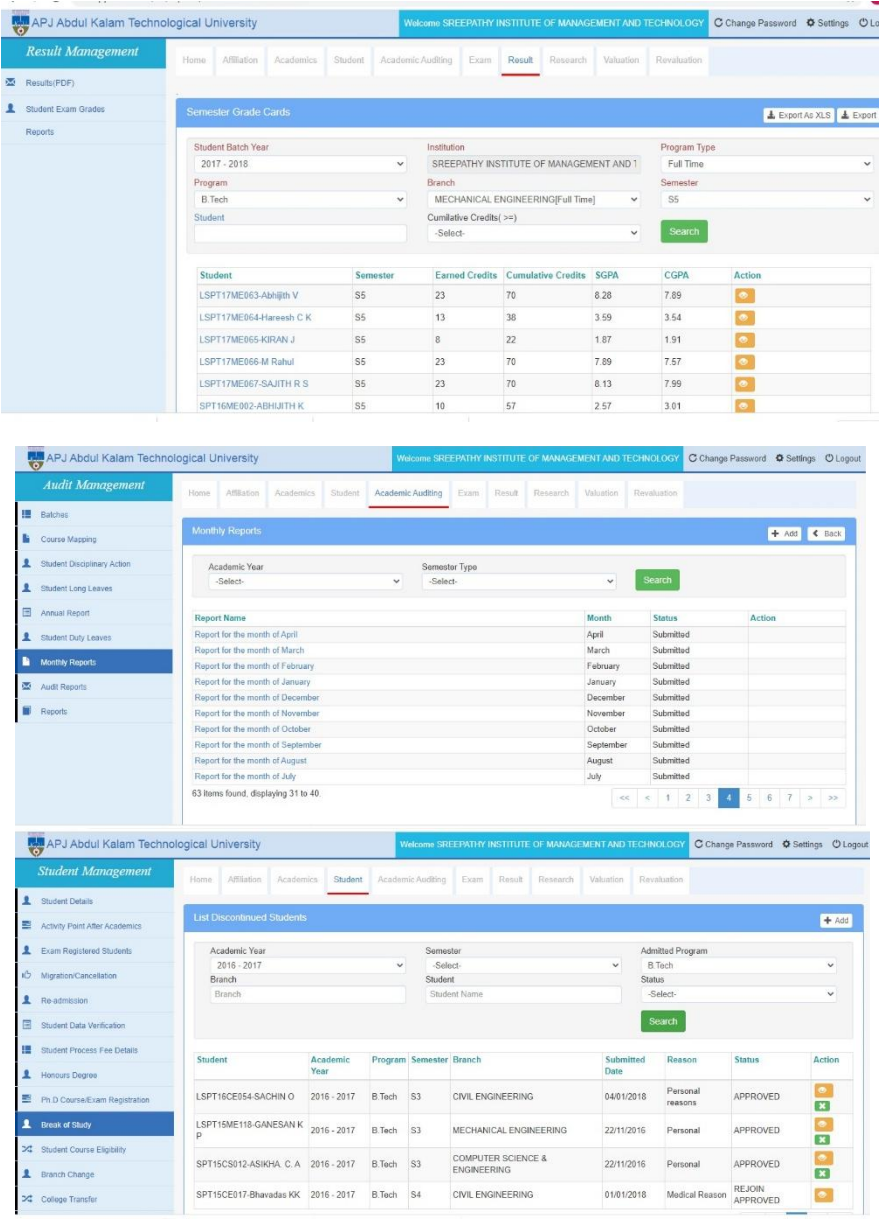